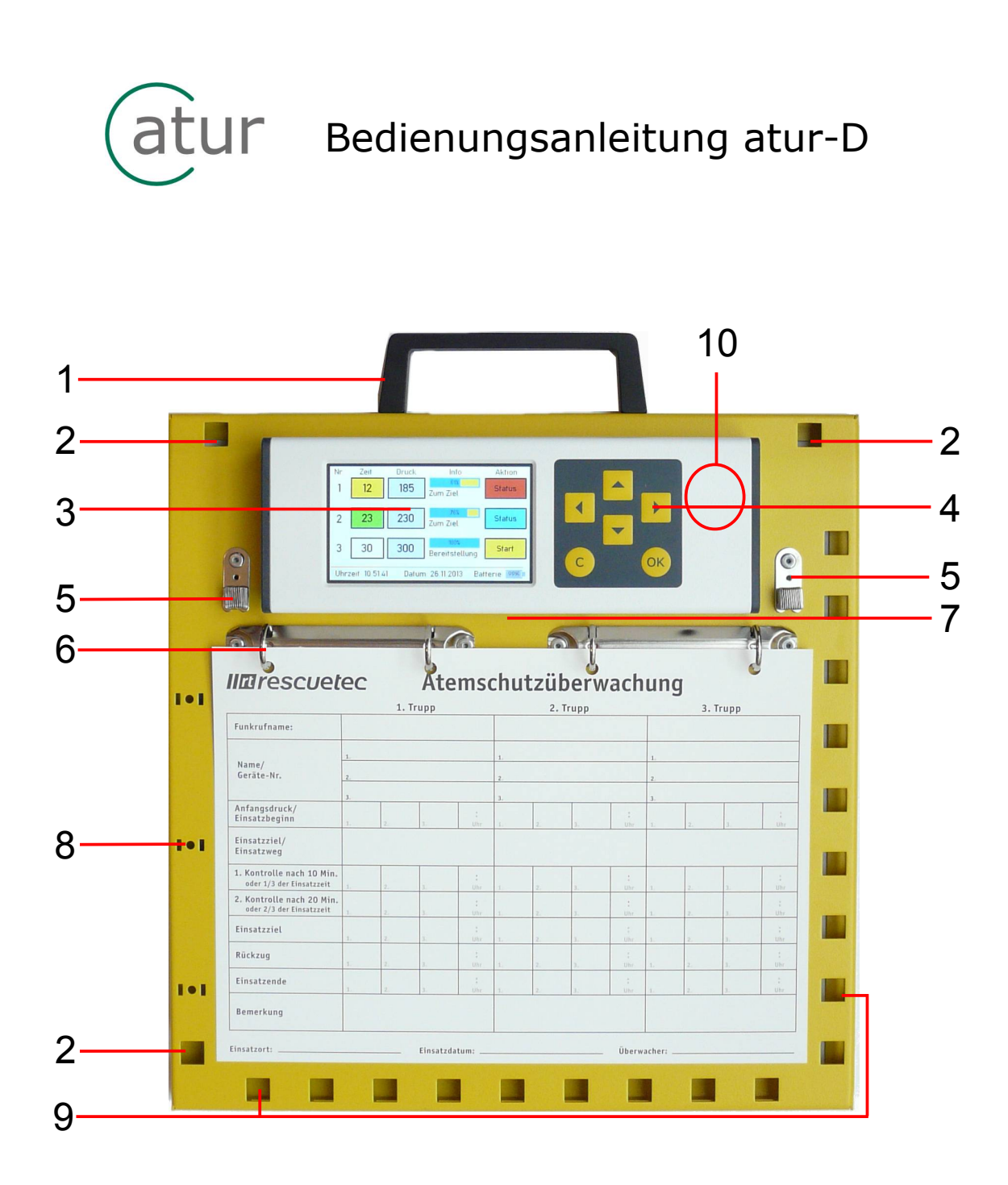

- **1.** Tragegriff
- **2.** Befestigungsmöglichkeit für den optionalen Tragegurt
- **3.** TFT-Display mit Touch
- **4.** Tastatur
- **5.** Stifthalter
- **6.** Ringbuchmechanik
- **7.** USB-B-Buchse
- **8.** Befestigungsmöglichkeit für die optionale Flächenlampe
- **9.** Befestigungsmöglichkeit für Geräteschilder / Tally
- **10.** Lesebereich für RFID-Transponder

# **Haupt-Bildschirm**

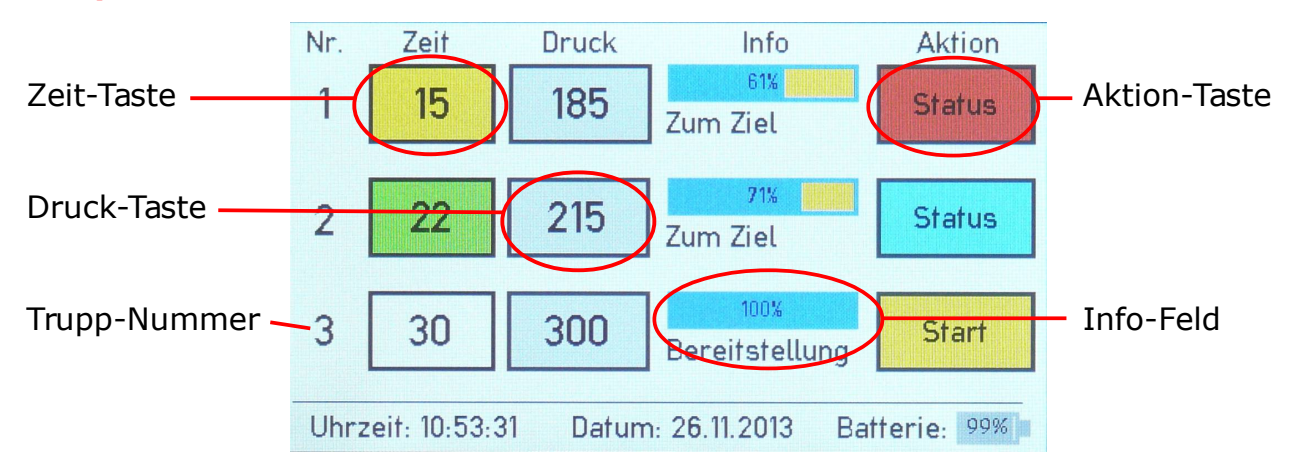

## **Allgemein**

Die Atemschutzüberwachungstafel atur-D ist zur Unterstützung der Atemschutzüberwachung für drei Trupps mit drei einstellbaren Regeleinsatzzeiten (Sollzeiten meist 20, 30 oder 60 Minuten) konzipiert. Das Gerät misst und berechnet die Einsatzzeit der Atemschutzüberwachung und gibt entsprechende Mitteilungen und Warnmeldungen aus. Die Bedienung setzt das Wissen über die Durchführung der korrekten Atemschutzüberwachung voraus. Auch sind die entsprechenden Dienstvorschriften zu beachten. Der Bediener von atur-D muss in die Atemschutzüberwachung eingewiesen sein und vor der Inbetriebnahme die Bedienungsanleitung komplett gelesen und verstanden haben und mit dem Gerät anwenden können. In die Ringbuchmechanik können Blätter zur Dokumentation abgeheftet werden. Rechts und Links neben der Bedieneinheit befinden sich zwei Stifthalter. An der rechten und unteren Seitenwand sind je neun Befestigungsmöglichkeiten für Namensschilder (Tallys) vorhanden. Auf der linken Seite besteht die Möglichkeit eine Flächenlampe zu befestigen.

## **Erste Inbetriebnahme / Batteriewechsel**

Auf der Rückseite des Gerätes die zwei Schrauben lösen und die Batteriefachabdeckung mit den Federn entfernen. In den Batteriehalter den LiIon-Akku 3,6V / 2600mAh / 18650 einsetzen oder die Folie zwischen Akku und Halter entfernen und die Batteriefachabdeckung mit den Federn nach oben festschrauben. Das Gerät durch Betätigung einer der Tasten einschalten. Die Uhrzeit und das Datum einstellen und gegebenenfalls die Standardeinstellungen anpassen (siehe Einstellungen).

## **Ein- / Ausschalten**

Durch Betätigung einer Taste (z.B. "OK") wird das Gerät eingeschaltet. Es wird die Softwareversion, Biosversion und die Hardwareversion angezeigt. Wird für ca. sieben Minuten keine Taste betätigt und ist keine Messung aktiv, schaltet das Gerät automatisch in den Standby Modus.

## **Grundsätzliches zur Bedienung**

Das Gerät wird über ein resistives Touchdisplay bedient. Zusätzlich kann zur Bedienung die Tastatur verwendet werden. Dazu muss die entsprechende Taste im Bildschirm mit den Pfeiltasten der Tastatur ausgewählt werden. Die aktive Taste im Bildschirm ist rot umrandet. Mit der "OK" Taste wird dann die ausgewählte Taste des Bildschirms betätigt. Mit "C" wird das aktuelle Fenster verlassen. Das Menü kann nur über das Touchdisplay bedient werden.

## **Funktionsweise / Bedienung**

Optional die Namen der Truppmitglieder durch den RFID-Transponder einlesen. Dazu den RFID-Transponder an die rechte Oberseite halten bis ein kurzes Signal ertönt. Es erscheint ein neuer Bildschirminhalt "Transponder Name – Trupp Zuordnung". In diesem wird der Name und die Transponder-Nr. Angezeigt. Durch Betätigung des entsprechenden Taste / Buttons, den Namen dem entsprechenden Trupp zuordnen. Für alle Truppmitglieder wiederholen. Die Namen der Truppmitglieder werden unterhalb der Buttons des Trupps angezeigt.

Vor dem Start der Messung die gewünschte Soll-Einsatzzeit des Trupps durch Betätigung des entsprechenden "Zeit"-Taste auswählen. Anschließend den aktuellen Flaschendruck durch Betätigung der entsprechenden "Druck"-Taste anpassen. Es erscheint ein neues Fenster in dem der Druck angezeigt wird. Mit der "-" und "+" Taste wird der Druck um je 5 bar verändert. Mit "Speichern" wird der Druck übernommen, mit "Abbrechen" wird die Veränderung verworfen.

Wenn der Atemschutztrupp mit der Beatmung über das Atemschutzgerät beginnt, die entsprechende "Aktion"-Taste mit der Beschriftung "Start" betätigen. Sollten weniger als zwei Truppmitglieder über RFID eingelesen sein, erscheint die Warnmeldung "Trupp x hat weniger als 2 eingelesene Mitglieder. Messung starten?": Mit "Nein" wird der Start abgebrochen, Mit Ja beginnt die Messung. Ohne die Warnmeldung beginnt die Messung sofort. Die Beschriftung der "Aktion"-Taste ändert sich von "Start" auf "Status". Ab jetzt werden die berechneten Werte angezeigt sowie der Flascheninhalt symbolisch unter "Info" dargestellt. Ebenso steht unter dem Flaschensymbol der Status "Zum Ziel".

Wenn der Atemschutztrupp das Ziel erreicht hat, erst den übermittelten Druck eingeben und dann die entsprechende "Aktion"-Taste betätigen. Im Fenster "Einsatz Statusaktionen fuer Trupp x" "Am Ziel an" betätigen. Anhand des bis jetzt verbrauchten Drucks wird die Warnmeldung "Rückzug beginnen" berechnet. Die Info ändert sich auf "Am Einsatzort".

Wenn der Trupp seinen Flaschendruck übermittelt und dieser nicht mit dem berechneten Druckanzeige übereinstimmt, den "Druck"-Button betätigen und den Druck auf den realen Druck anpassen. Die Druckberechnung erfolgt auf Basis des Startdrucks immer zum letzten eingegebenen Druck.

Wenn der Rückzug vom Einsatzort begonnen wird, die entsprechende "Aktion"-Taste betätigen und im Fenster "Einsatz Statusaktionen fuer Trupp x" "Beginn Rueckweg" auswählen. Die Info ändert sich auf "Rueckweg".

Sollte der Atemschutztrupp die Beatmung über das Atemschutzgerät unterbrechen, die "Aktion"-Taste betätigen und "Unterbrechen" betätigen. Die Messung wird nun unterbrochen, bis die entsprechende "Aktion"-Taste betätigt wird und "Weiter" ausgewählt wird.

Wenn die Messung beendet werden soll, die entsprechende "Aktion"-Taste betätigen und "Messung beenden" auswählen. Die Frage "Wollen Sie die Messung wirklich beenden?" mit "Ja" bestätigen. Optional wird die Messung auch beendet, wenn alle Truppmitglieder, die über RFID-Transponder eingelesenen wurden, entfernt sind. Dazu den RFID-Transponder wieder auf der rechten Oberseite der Bedieneinheit bewegen bis ein kurzes Signal ertönt. Den Butten "entfernen" betätigen. Für alle Truppmitglieder wiederholen.

Warnmeldungen:

Die Taste "Zeit" des entsprechenden Trupps hat je nach Einsatzzeit unterschiedliche Farben:

- Farblos: Keine Messung aktiv
- Grün: Die Messung befindet sich im ersten Drittel
- Gelb: Die Messung befindet sich im zweiten Drittel
- Orange: Die Messung befindet sich im letzten Drittel
- Rot: Die berechnete Einsatzdauer ist überschritten

Nach je einem Drittel der berechneten Einsatzzeit blinkt die entsprechende "Zeit"-Taste des Trupps und die Farbe wechselt in die oben beschriebene Farbe. Ebenso ertönt ein akustisches Warnsignal. Durch Betätigung der "Zeit"-Taste wird das akustische Warnsignal und das Blinken beendet.

Wenn der berechnete Druck für den Rückweg (Doppelter Druck für den Rückweg als für den Hinweg + Puffer) erreicht ist, erscheint ein Fenster "Achtung Trupp x Rueckzug beginnen" und das akustische Warnsignal ertönt. Mit "OK" bestätigen.

Wenn die eingegebenen Drücke eine starke Abweichung von der Soll-Berechnung haben, erscheint ein Fenster mit der Mitteilung "Luftverbrauch Trupp x ..." und die akustische Warnmeldung ertönt. Mit "OK" bestätigen.

Die Berechnung des Luftverbrauchs bezieht sich auf den Startdruck und die letzte Druckanpassung.

Wenn die berechnete (Rest)Zeit 0 Minuten erreicht, wird die Zeit in Minuten, ohne Berücksichtigung des Drucks, (dieser ist ja 0) weiter gezählt.

#### **Sicherheitsabschaltung im Betrieb**

Der Signalgeber schaltet sich nach einer durchgehenden Signalisierung von drei Minuten automatisch ab.

Wenn die Zeitmessung ca. -30 Minuten zählt, wird die Messung beendet und die Standardwerte werden geladen. Die Farbe der "Zeit"-Taste bleibt zur Kennzeichnung rot und die "Aktion"-Taste zeigt weiterhin "Status" an, solange der Haupt-Bildschirm nicht verlassen wird.

In beiden Fällen kann von einer unbeabsichtigten Aktivierung der Zeitmessung ausgegangen werden.

#### **Batteriezustand**

Der Batteriezustand wird im Display mittels eines Batteriesymbols angezeigt. Wenn die Batterie den vollen Ladezustand hat, ist das Symbol komplett gefüllt.

Je geringer der Ladezustand der Batterie ist, um so heller wird das Batteriesymbol. Bei einem Batteriestand von ca. 5% oder geringer, ertönt während des Betriebes minütlich ein kurzes akustisches Signal.

Es wird empfohlen, den Batteriezustand alle zwei Monate außerhalb der Ladestation zu überprüfen.

#### **Protokollierung**

Es werden folgende Zustände / Änderungen protokolliert und gespeichert: - Start einer Messung

- Manuelle Druckänderung während einer Messung
- Trupp am Ziel an
- Trupp beginnt Rückzug
- Messung unterbrochen
- Messung weiter führen
- Messung beendet
- Warnung: Erreichen der berechneten Drittelzeit
- Warnung: Zu hoher oder zu niedriger Luftverbrauch
- Warnung: Falsche Druckeingabe während der Messung

Die Atemschutzüberwachungstafel atur-D mittels USB-Kabel mit dem PC verbinden. Am PC wird ein neues Laufwerk "atur-D" geöffnet, in dem sich die Datei "ASU\_DATA.CSV" befindet. Die Datei kann mit einem Texteditor oder mit einer Tabellenkalkulation zur Ansicht geöffnet werden. Trennzeichen ist: "Semikolon". In der ersten Zeile befindet sich die Spaltenüberschrift, in den nachfolgenden Zeilen die Daten, nach der zeitlichen Reihenfolge nummeriert. Solange das Gerät über USB mit dem PC verbunden ist, wird es nicht ausgeschaltet.

#### **RFID-Transponder – Namen zuordnen**

Das Gerät mit dem USB-Kabel und einem PC verbinden. Am PC wird ein neues Laufwerk "atur-D" geöffnet. Die Datei TAG\_NAME.TXT mit einer Tabellenkalkulation, Trennzeichen Semikolon, oder mit einem Texteditor öffnen. In jeder Zeile ist die Transponder-Nr., ein Semikolon und anschließend der Name mit max. 19 Zeichen einzugeben. Leerzeichen zwischen der Transponder-Nr. und dem Semikolon sind nicht erlaubt. Die Daten werden vom Gerät nach der Entfernung das USB-Kabels übertragen.

Die Datei kann zur Sicherung auch auf den PC kopiert, dort bearbeitet und auf weitere Atemschutzüberwachungstafeln atur-D übertragen werden.

Die Transponder-Nr wird vom Gerät angezeigt, indem der Transponder auf die rechte Geräteoberseite gehalten wird. Mit "Abbrechen" am Gerät beenden.

#### **Einstellungen**

Das Menü durch gleichzeitiger Betätigung der Tasten "Rechts", "Links" und "C" über ca. 4 Sekunden öffnen. Gewünschte Einstellungen vornehmen. Die Bedienung ist nur über das Touchdisplay möglich. Das Menü wird mit der "Beenden" Taste beendet.

Menüstruktur:

- Solleinsatzzeiten
- Solldruck
- Uhrzeit
- Datum
- Rückzug Puffer
- Logdatei löschen
- Weitere Einstellungen
	- Messreferenz
	- Softwareupdate

## **Soll-Einsatzzeiten:**

*Soll-Einsatzzeit x:*

Mit der "-" und "+" Taste auf der linken Seite werden die drei Soll-Einsatzzeiten in Minuten eingestellt. Standardeinstellungen sind 20 Minuten, 30 Minuten und 60 Minuten. Sind z.B. nur Atemschutzgeräte für eine Soll-Einsatzzeit von 30 Minuten vorhanden, können alle drei Soll-Einsatzzeiten auf 30 Minuten gestellt werden. Dadurch ist eine fehlerhafte Einstellung der Sollzeit im Betrieb unterbunden. *Soll-Zeit Trupp x:*

Mit der "-" und "+" Taste auf der rechten Seite werden die Soll-Einsatzzeiten für die Trupps eingestellt, die nach dem Einschalten des Gerätes, bzw. nach Beendigung einer Messung angezeigt werden.

Mit Betätigung der "Speichern"-Taste werden die vorgenommenen Einstellungen übernommen, mit Betätigung der "Abbrechen"-Taste verworfen.

### **Solldruck – Soll-Druck Trupp x**

Mit der "-" und "+" Taste auf der rechten Seite werden die Soll-Drücke für die Trupps eingestellt, die nach dem Einschalten des Gerätes, bzw. nach Beendigung einer Messung als Voreinstellung angezeigt werden.

Mit Betätigung der "Speichern"-Taste werden die vorgenommenen Einstellungen übernommen, mit Betätigung der "Abbrechen"-Taste verworfen.

### **Uhrzeit:**

Mit der "-" und "+" Taste werden die Stunden und Minuten gestellt.

Mit Betätigung der "Speichern"-Taste wird die eingestellte Uhrzeit mit 0 Sekunden übernommen, mit Betätigung der "Abbrechen"-Taste verworfen.

#### **Datum:**

Mit der  $\mu$ <sup>-"</sup> und  $\mu$ +" Taste wird das Datum mit Tag, Monat und Jahr gestellt. Mit Betätigung der "Speichern"-Taste wird das eingestellte Datum übernommen, mit Betätigung der "Abbrechen"-Taste verworfen.

#### **Rueckzug Puffer:**

Die Warnmeldung für den Rückzug wird beim Erreichen des berechneten Restdrucks für ("verbrauchte Luft (Druck) für den Weg zum Einsatzort" \* 2) + "Puffer für Rückweg" ausgegeben. Im Menü Rückzug Puffer wird mit den "-" und "+" Tasten der Pufferdruck gestellt.

Mit Betätigung der "Speichern"-Taste werden die vorgenommenen Einstellungen übernommen, mit Betätigung der "Abbrechen"-Taste verworfen.

#### **Logdatei löschen:**

Hiermit werden die internen Protokolldaten zurückgesetzt. Es erscheint die Frage "Wollen Sie die Log-Datei wirklich zuruecksetzen?". Mit "Ja" werden die Daten gelöscht, mit "Nein" werden die Daten beibehalten. Wenn "Ja" betätigt wurde, ist das Gerät für einige Sekunden nicht bedienbar.

#### **Weitere Einstellungen:**

Hier geht es zu den weiteren Einstellungen.

#### **Messreferenz:**

Es stehen drei verschiedene Messreferenzen zur Verfügung, die durch Betätigung

der entsprechenden Taste gestellt werden. Mit "Abbrechen" kann das Menü ohne speichern verlassen werden. Im Display wird unten die aktuell eingestellte Messreferenz angezeigt.

*Druck:* 

Die angezeigte (Rest)Zeit wird anhand des Druckverbrauchs kalkuliert. So wird z.B. die Warnmeldung zur Drittel-Zeit bei einem Startdruck von 300 bar bei 200, 100 und 0 bar ausgegeben (Standard).

## *Restzeit:*

Die angezeigte (Rest)Zeit wird anhand der berechneten Resteinsatzzeit mittels des bisherigen Luftverbrauchs ausgegeben. So wird z.B. die Warnmeldung zur Drittel-Zeit bei Soll-Einsatzzeit von 30 Minuten bei der berechneten Resteinsatzzeit von 20, 10 und 0 Minuten ausgegeben.

*Normzeit:*

Die angezeigte (Rest)Zeit wird ohne Einflussnahme des Luftverbrauchs rein nach der abgelaufenen Zeit berechnet. So wird z.B. die Warnmeldung zur Drittel-Zeit bei Soll-Einsatzzeit von 30 Minuten nach einer Einsatzzeit von 10, 20 und 30 Minuten ausgegeben.

# **Softwareupdate:**

Wenn ein Softwareupdate durchgeführt werden soll, ist atur-D mittels USB mit einem PC zu verbinden. Anschließend die OK Taste betätigen und gleichzeitig die "Update CPU 1"-Taste betätigen. Der Bildschirm wird nun undefiniert und das Softwareupdate kann mit der entsprechenden PC-Software ausgeführt werden.

Der Updateprozess kann unterbrochen werden, wenn das USB-Kabel von atur-D für ca. 5 Sekunden abgesteckt ist.

Mit Betätigung der "Abbrechen"-Taste wird das Menü verlassen.

## **Fahrzeughalterung**

Der Fahrzeughalter ist zur Aufbewahrung und zur Spannungsversorgung der Atemschutzüberwachungstafel im Feuerwehrfahrzeug vorgesehen.

## **Montage im Fahrzeug:**

Der Fahrzeughalter darf nur durch eine geeignete Fachkraft im Fahrzeug eingebaut werden. Einen geeigneten Montageplatz der Fahrzeughalterung von einer zugelassenen Fachkraft auswählen. Es sollte ausreichend Platz zur ungehinderten Entnahme der Atemschutzüberwachungstafel zur Verfügung stehen und es dürfen keine ungeeigneten Teile im Fahrzeug angebohrt / beschädigt werden. Die Halterung an seiner endgültigen Position durch einen Helfer fixieren. Durch die vier 6 mm Montagelöcher mit einem Stift die Positionen der Befestigungsschrauben an der Montagewand markieren. Geeignete Löcher für die Schrauben bohren und die Fahrzeughalterung mit vier geeigneten 6-mm Schrauben (Blech oder M6) an der vorgesehenen Stelle befestigen. Schrauben mit Schraubensicherung gegen Lösen sichern

## **Spannungsversorgung anschließen:**

Das lose schwarz-rote Kabel mit der Bordspannung (12 Volt bis 24 Volt) des Fahrzeugs verbinden. Schwarz mit Fahrzeugmasse; Rot abgesichert mit einer Sicherung, 1 Ampere mittelträge, mit der Plus Versorgung des Fahrzeugs. Kabel gegen Quetschen, Scheuern und Kurzschluss sichern. An den drei freiliegenden Kontakten der Halterung liegt die Versorgungsspannung des Fahrzeugs an. Sicherstellen, dass die Kontakte keine elektrische Verbindung zu Fahrzeugteilen haben, bzw. gegen Kurzschluss sichern.

# **Atemschutzüberwachungstafel in die Fahrzeughalterung setzen:**

Die Atemschutzüberwachungstafel in die Halterung setzen. Das Klettband über den Griff legen und gegen die Halterung drücken. Das Flauschband gegen das Klettband drücken und die Tafel fixieren. Prüfen ob die Tafel straff sitzt. Gegebenenfalls wiederholen bis die Tafel fest sitzt.

## **Akkuladung:**

Darauf achten, dass die Atemschutzüberwachungstafel mit der Fahrzeughalterung Kontakt hat und die grüne LED leuchtet. Die grüne LED zeigt die korrekte Spannungsversorgung des Ladegerätes von atur-D an und **nicht** den Ladezustand des Akkus. In der Fahrzeughalterung darf nur atur-D mit Li-Ion-Akku geladen / betrieben werden.

**Atemschutzüberwachungstafel aus der Fahrzeughalterung entnehmen:**

Das Flauschband vollständig vom Klettband ziehen. Tafel am Griff halten und nach **oben** aus der Halterung ziehen bis sie vollständig aus der Halterung entnommen ist. Auf keinen Fall die Tafel nur nach vorne ziehen. Die Halterung kann dadurch beschädigt werden.

### **Hinweise**

Sollten noch Fragen zur Bedienung vorhanden sein, darf die Benutzung der Atemschutzüberwachungstafel erst erfolgen, wenn diese geklärt sind. Dazu stehen wir Ihnen gerne unter den unten angegebenen Kontaktmöglichkeiten zur Verfügung. Wir raten, vor der Benutzung des Gerätes im Einsatz, die Atemschutzüberwachung mit atur-D ausgiebig zu üben, um Sicherheit für die Funktionsweise und die Handhabung zu erlangen.

Die Softwareversion des Gerätes, angezeigt beim Einschalten nach dem Systemtest, muss mit der Bedienungsanleitung (Version 1.0) übereinstimmen.

## **Technische Daten**

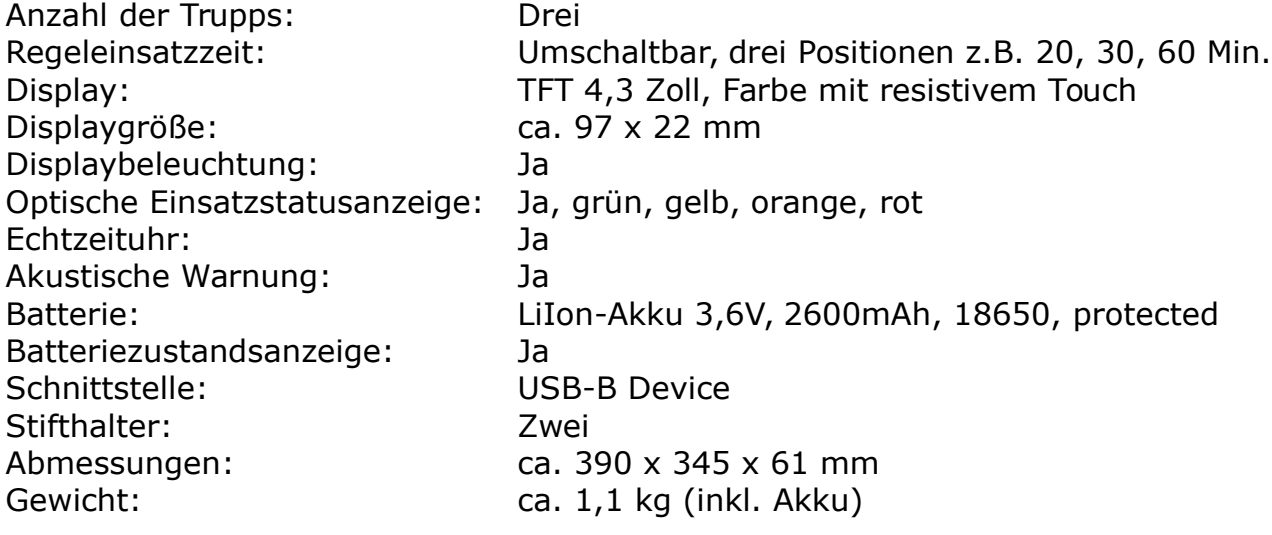

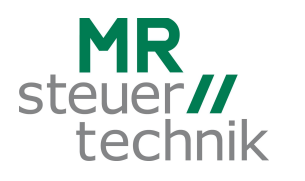

MR Steuertechnik GmbH<br>Holzhauser Str. 53 Holzhauser Str. 53 86919 Utting am Ammersee 08806-92 30 70 info@atemschutzueberwachung.net [www.atemschutzueberwachung.net](http://www.atemschutzueberwachung.net/)